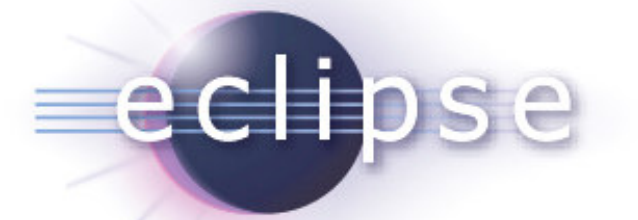

### Project Dash Creation Review

December 9, 2005

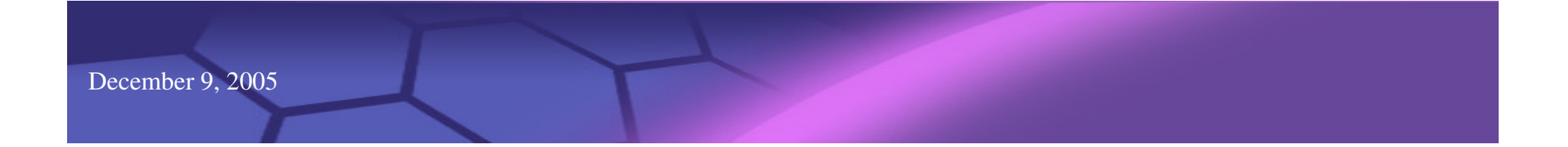

#### What is Project Dash?

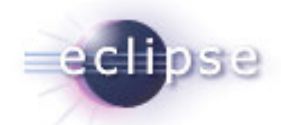

- Project Dash is <sup>a</sup> place where the community itself can collaborate on tools for community awareness and collaboration in support of our ultimate objective of committer quality and cooperation.
- Our first tool is going to be Eclipse Monkey <sup>a</sup> dynamic scripting tool for the automation of routine programming tasks. Monkey scripts are little Javascript programs using either the Eclipse APIs or custom Monkey DOMs.

## What is Eclipse Monkey?

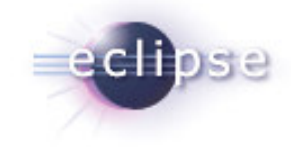

Eclipse Monkey is <sup>a</sup> dynamic scripting tool for the automation of routine programming tasks. Monkey scripts are little Javascript programs using either the Eclipse APIs or custom Monkey DOMs. Installing

Scripts are run by selecting <sup>a</sup> script from the Monkey menu. Future versions will offer additional ways to run scripts, such as triggering on changes to <sup>a</sup> files or other resources, or on specific events (e.g., on team synchronize, or on publish war to app server, etc).

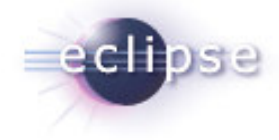

### Write <sup>a</sup> Script

- Scripts are installed in the Monkey menu by placing them in "\*.em" files in <sup>a</sup> top-level "monkey" folder of any project (obviously, scripts are un-installed by renaming or moving them).
- Scripts include metadata that specifiy how <sup>a</sup> script is to be run and (in <sup>a</sup> future release) additional resources required for successful operation. Metadata consists of keyword values pairs. These are placed in the first comment block of the script. This must be <sup>a</sup> /\* ... \*/ style comment.
- The Menu: metadata tag specifies that this script is to be included in the Monkey menu. If more than one script specifies the same menu item, the menu item will appear more than once.

# Publishing <sup>a</sup> Script

```
--- Came wiffling through the eclipsey wood ---
/** Menu: Find System.outs
*/
```

```
function main() {
 var files = resources.filesMatching(".*\\.java");
var match;
```

```
for each( file in files ) {
  file.removeMyTasks();
  for each(line in file.lines) {
    if (match = line.string.match(/System\.out\.print(ln)? *\(.*\)/)) {
     line.addMyTask( match[0] );
    }
  }
 }
 window.getActivePage().showView("org.eclipse.ui.views.TaskList");
}
--- And burbled as it ran! ---
```
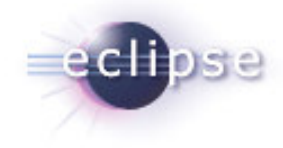

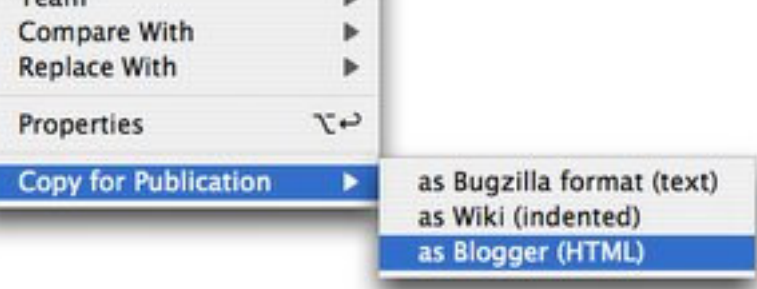

Team

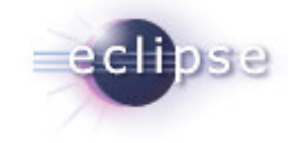

## Community and Roadmap

- Released alpha version 0.1.0 to six people (most of whom had attended the Eclipse Language Symposium) and…
- Half of them wrote scripts overnight and said...
- "Eclipse Monkey is cool!"
- M0 (Dec 18, 2005) Project approval and initial code drop of Eclipse Monkey
- M1 (Feb 6, 2006) Second DOM; dependency meta-data; update site compatible DOMs
- M2 (Mar 20, 2006) script gallery website
- EclipseCon (Mar 22) DOMFest at EclipseCon (BOF for building scripts and DOMs)
- M3 (May 1, 2006) resource change triggered scripts; meta-data parsing extension
- M4 (Jun 12, 2006) script self testing; scripting 3.2 Command sequences
- R1.0 (Jun 30, 2006) release coincident with Callisto

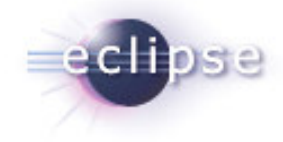

#### IP Issues

- Eclipse Monkey code is entirely written by Bjorn Freeman-Benson and Ward Cunningham
- Rhino (the Mozilla Javascript engine) has already been approved for distribution via the efforts of the BIRT PMC.